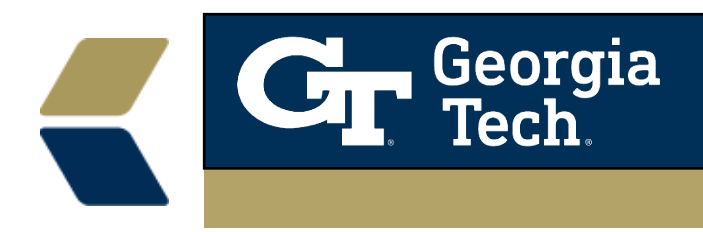

# **TechWorks Getting Started Guide**

### **Overview**

TechWorks Getting Started Guide Overview TechWorks is designed to provide information that will help you complete personal and work-related business transactions at Georgia Tech. Resources that support Georgia Tech's administrative and financial services are organized to meet the needs of faculty and staff, campus administrators, student employees, retirees, and surviving spouses. Former employees retain limited access to TechWorks for two years in order to access tax forms and other relevant information.

To access TechWorks, go to techworks.gatech.edu and click the Login button. If you are not already logged in to another Georgia Tech application through the Central Authentication Service (CAS), you will be prompted to provide your GT Account and password after you click the Login button.

For more information about login requirements, click on the links to the right of the Login box

Once you successfully log into TechWorks, you will be presented with information that may be of interest to you as a Georgia Tech employee.

# **Navigation**

Navigation TechWorks' icons, buttons, and hyperlinks can be used to navigate to the majority of functions you need to access.

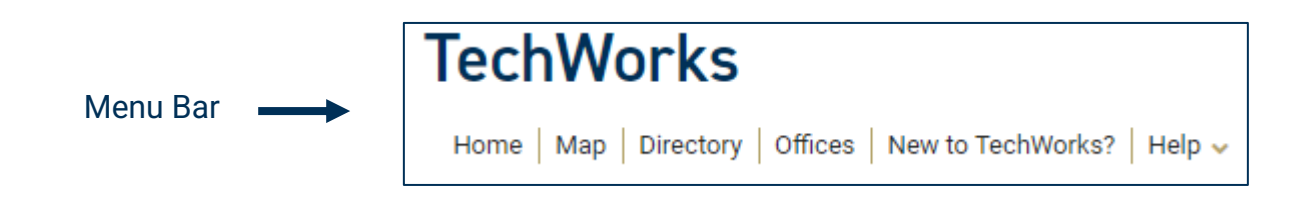

- **Map** Locations and Tours offered at Georgia Tech.
- **Directory**  Locate information on faculty, staff, and students at Georgia Tech.
- **Offices**  Offices and Departments at Georgia Tech.
- **New to TechWorks?**  ServiceNow for services and support.
- **Help –** Contact us and FAQs

### **Site Layout**

### **Most Popular Applications**

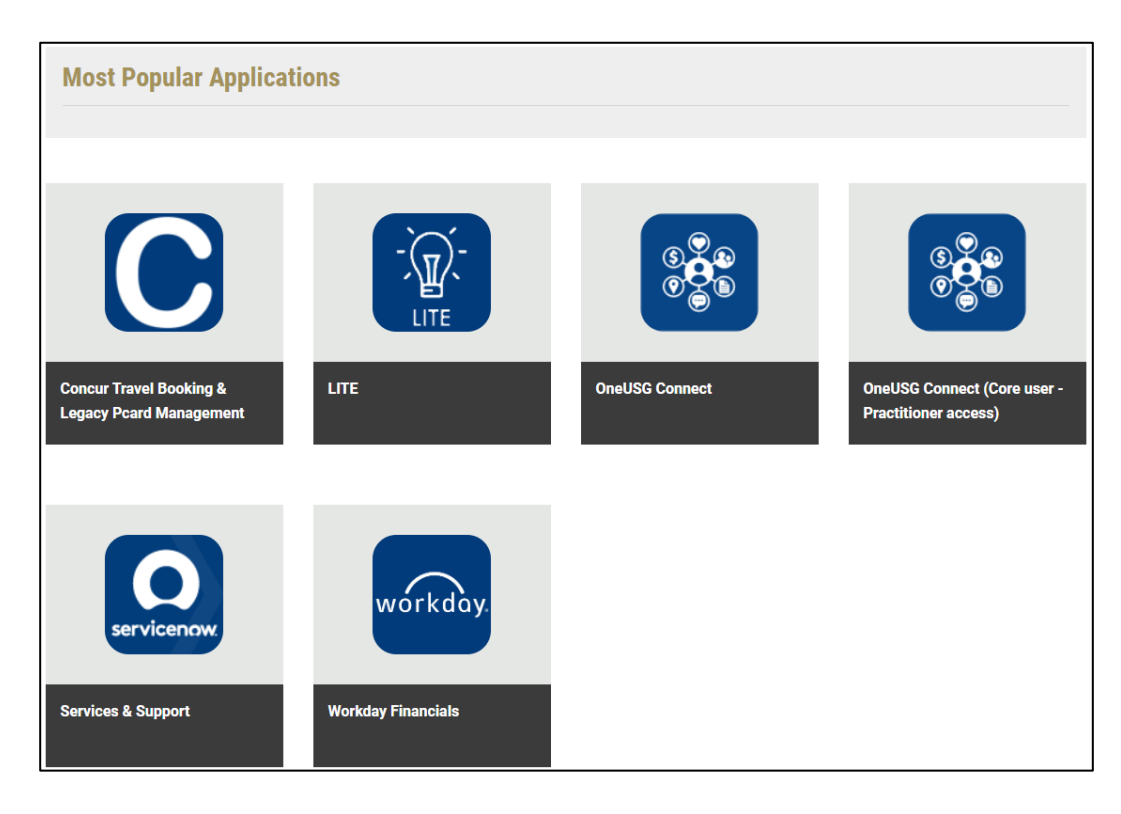

### **General Applications**

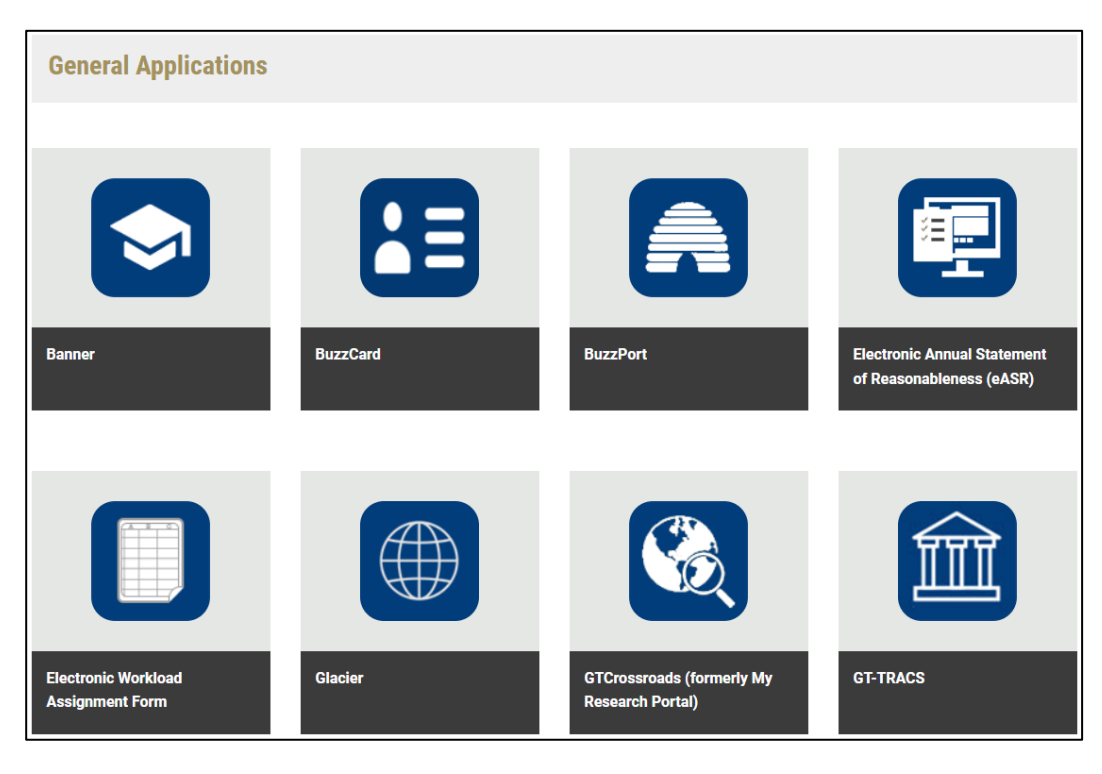

#### **Quick Links**

• Provides easy access to commonly used resources and information.

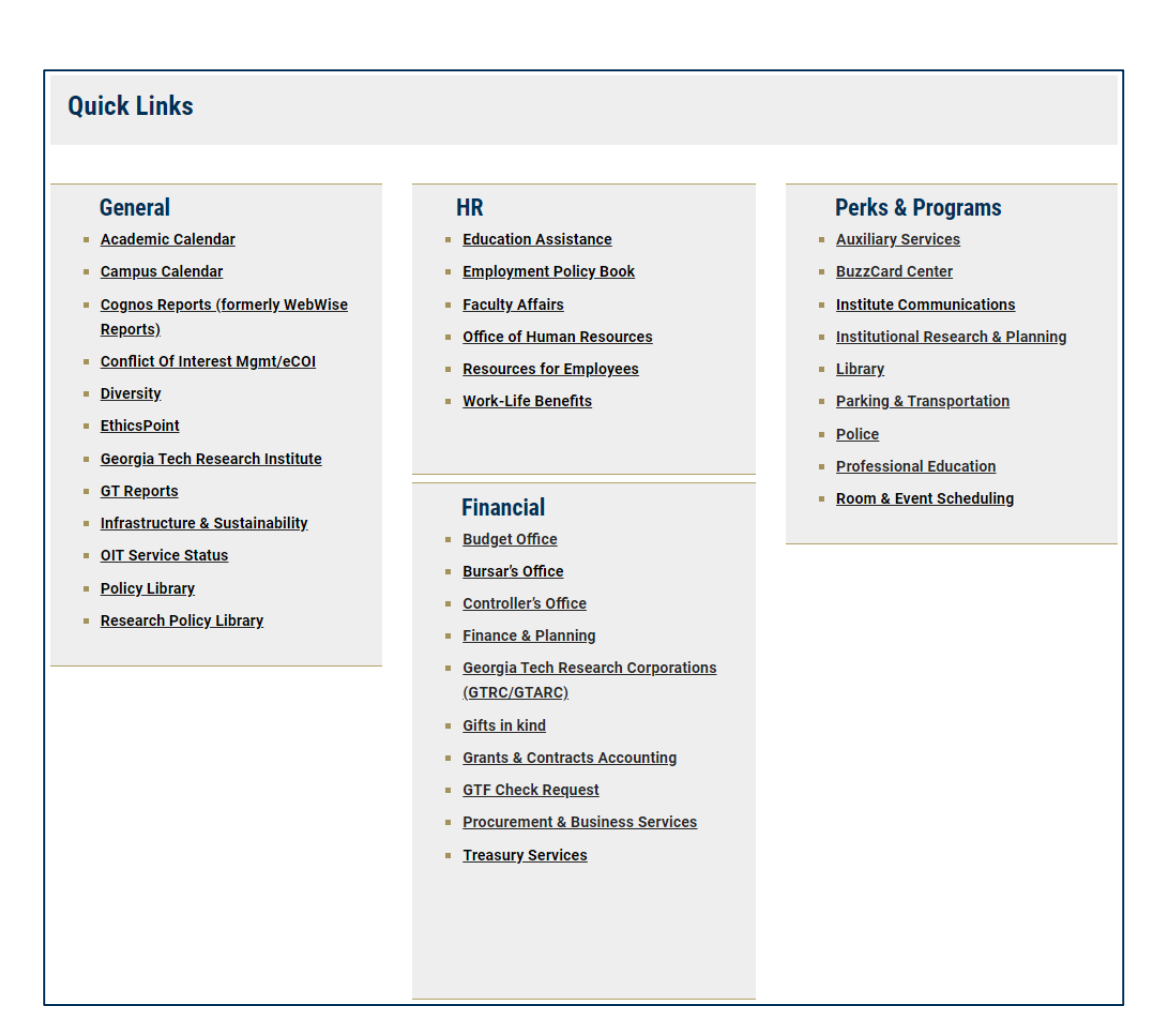

#### **News and Events**

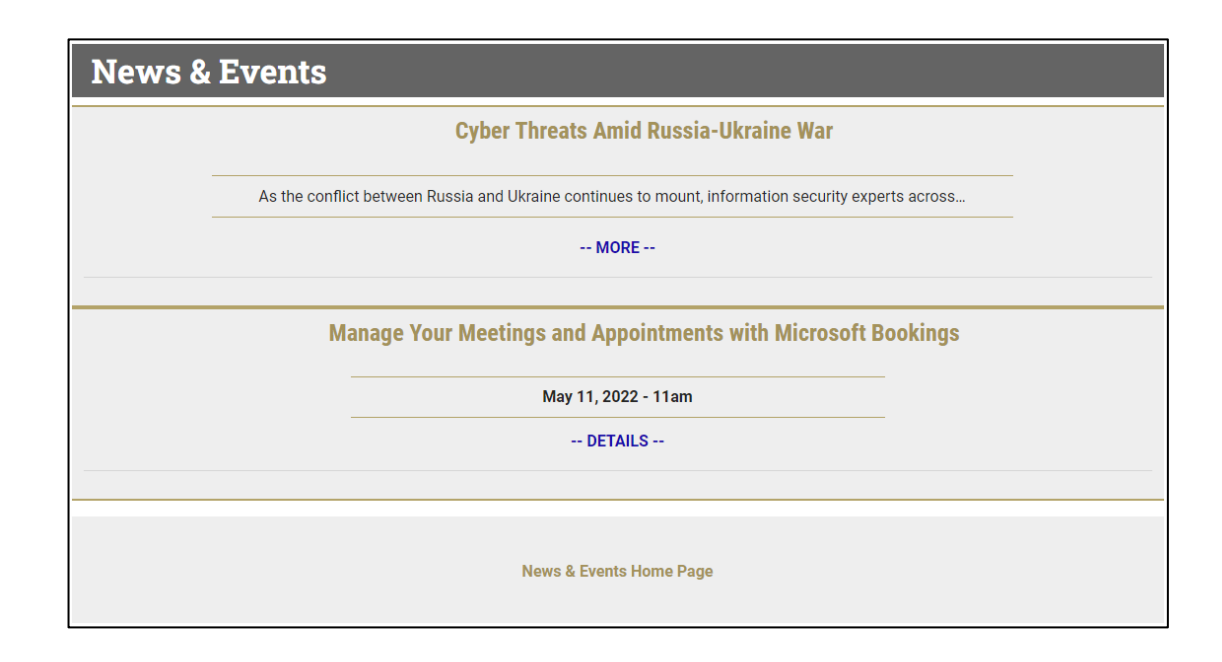

# **Troubleshooting**

For technical assistance, contact your local CSR/CSS (Computer Support Representative/Computer Support Specialist).

For system access issues, you can visit passport.gatech.edu or contact the Technology Support Center at 404-894-7131 (Monday - Friday, 8:00 a.m. - 5:00 p.m.)

For application-specific issues, utilize the designated contact/support mechanism. For example, send an email to buzzmart.ask@gatech.edu for issues related to BuzzMart.